Article [Zhong Li](https://community.intersystems.com/user/zhong-li-0) · Mar 15, 2019 15m read

# **Run A Deep Learning Demo with Python3 Binding to HealthShare (Part II)**

**Keywords**: Jupyter Notebook, Tensorflow GPU, Keras, Deep Learning, MLP, and HealthShare

## **1. Purpose and Objectives**

In previous "Part I" we have set up a deep learning demo environment. In this "Part II" we will test what we could do with it.

Many people at my age had started with the classic MLP (Multi-Layer Perceptron) model. It is intuitive hence conceptually easier to start with.

So let's try a Keras "deep learning MLP" with standard demo data that everybody in AI/NN community has been using. It is a kind of so called "supervised learning". We will see how simple to run it on the Keras level.

We could later touch on its history and on why it's called "deep learning" the buzz word - what actually evolved over the recent 20 years.

In the end I hope we could start to imagine or forecast a bit real use cases for it, since we have HealthShare along with us.

## **2. Scope and Disclaimer**

We will try to

- set up a new Jupyter kernel for our tensorflow-gpu environment.
- define, train, and validate(test) a Keras MLP model with standard MNIST samples, like everyone else in ANN community.
- briefly talk its key parameters only a few of them, fairly simple.
- briefly inspect the demo data understanding the data is always the key in each and every experiment.
- demo how easy it is to save some data sample into Cache / HealthShare, and to read it back for prediction (classification), and its implications.

Then we may rotate some test samples a bit to see how much we could confuse our trained model - then we may see its apparent limits.

We will skip the academic and mathematical part of it, but we might briefly talk into how it works.

Disclaimer: [MNIST data sample](http://yann.lecun.com/exdb/mnist/) is publicly available for this demo purpose. Most demo code were cut to minimum and bare without error handling - all rely on the underlining components. The sources of the Keras codes will be listed in Acknowledgement. The content will be revised anytime as needed.

# **3. Prerequisite**

There is no prerequisite for the following experiments other than you need to set up the demo environment as listed in [previous "Part I" article](https://community.intersystems.com/post/deep-learning-demo-kit-python3-binding-healthshare-part-i).

# **4. Set up Jupyter Notebook**

I ran the following commands in my previously installed "tensorflow-gpu" environment.

(tensorflow-gpu) C:\>conda install ipykernel Solving environment done

(tensorflow-gpu) C:\>python -m ipykernel install --user --name tensorflow-gpu --display-name "Tensorflow-GPU" Installed kernelspec tensorflow-gpu in C:\Users\zhongli\AppData\Roaming\jupyter\kernels\tensorflow-gpu

By doing so I created a new Jupyter kernel called e.g. "Tensorflow-GPU".

Now we can start the Jupyter Notebook from Anaconda Prompt as below:

(tensorflow-gpu) C:\anaconda3\keras\Zhong>jupyter notebook

[... ...

[I 10:58:12.728 NotebookApp] The Jupyter Notebook is running at:

[I 10:58:12.729 NotebookApp] [http://localhost:8889/?token=6b40f6e6749e88b80a338eec3330d06c181ead9b644...](http://localhost:8889/?token=6b40f6e6749e88b80a338eec3330d06c181ead9b644cffe1)

[I 10:58:12.734 NotebookApp] Use Control-C to stop this server and shut down all kernels (twice to skip confirmation).

[C 10:58:12.835 NotebookApp] ... ...

You will see its browser UI is started as below. If you click New... then open a new tab of "Tensorflow\_GPU".

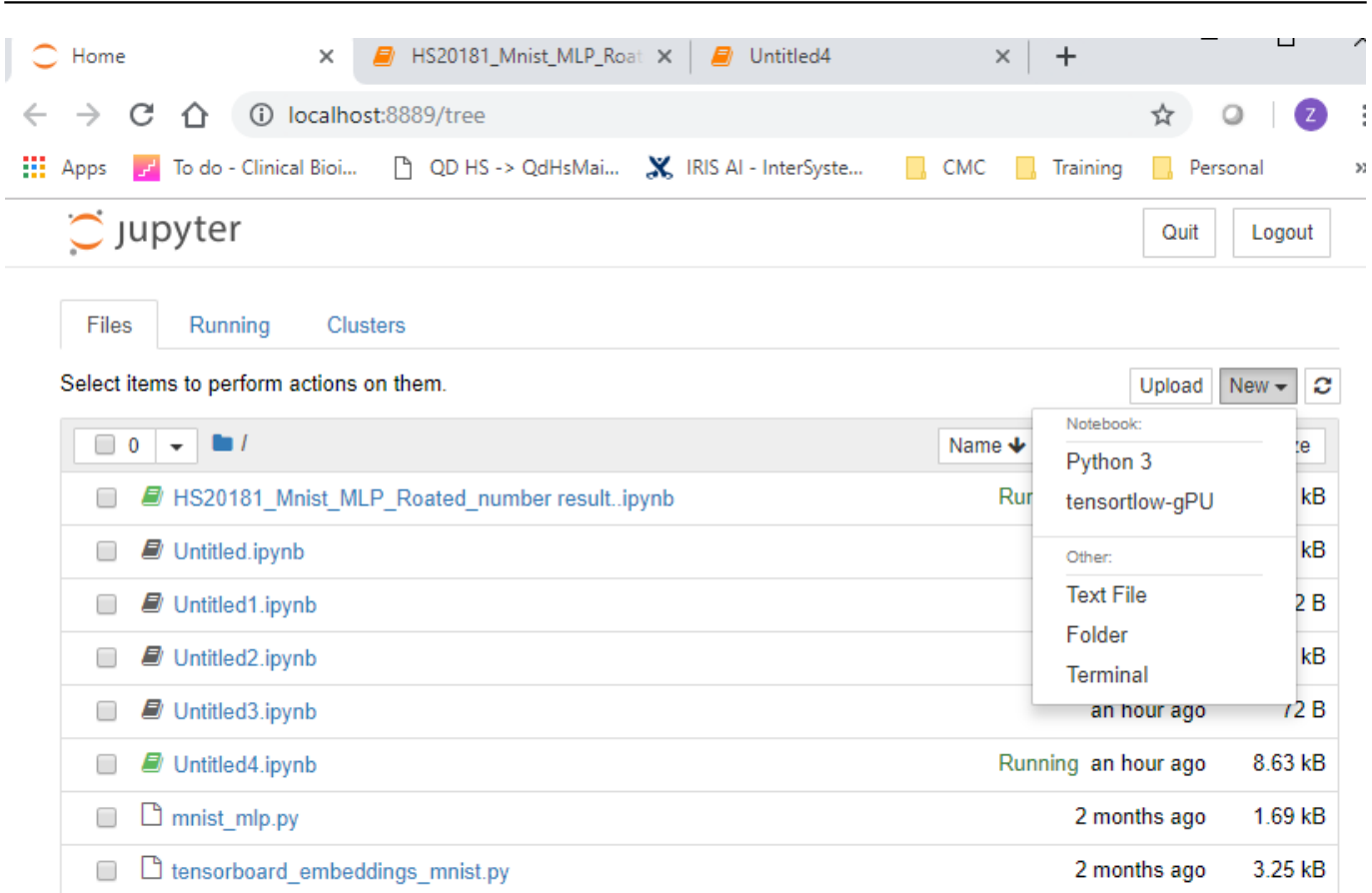

Published on InterSystems Developer Community (https://community.intersystems.com)

# **5. Train a Deep Learning MLP model**

Let's try a standard deep learning MLP model demo.

## **5.1 Test the environment**

Rename the Jupyter tab to something like "MLP\_Demo\_ HS", and test Python in its Cell [1] by running a line blow, then click "**Run**"

print('Hello World!')

Hello World!

## **5.2 Test Python Connection into a HealthShare**

Run a Python sample program in Cell[2] to test we still can connect into the HealthShare db instance as listed in ["Part I" article.](https://community.intersystems.com/post/deep-learning-demo-kit-python3-binding-healthshare-part-i)

import codecs, sys import intersys.pythonbind3

try:

print ("Simple Python binding sample")

```
 port = input("Cache server port (default 56778)? ")
```
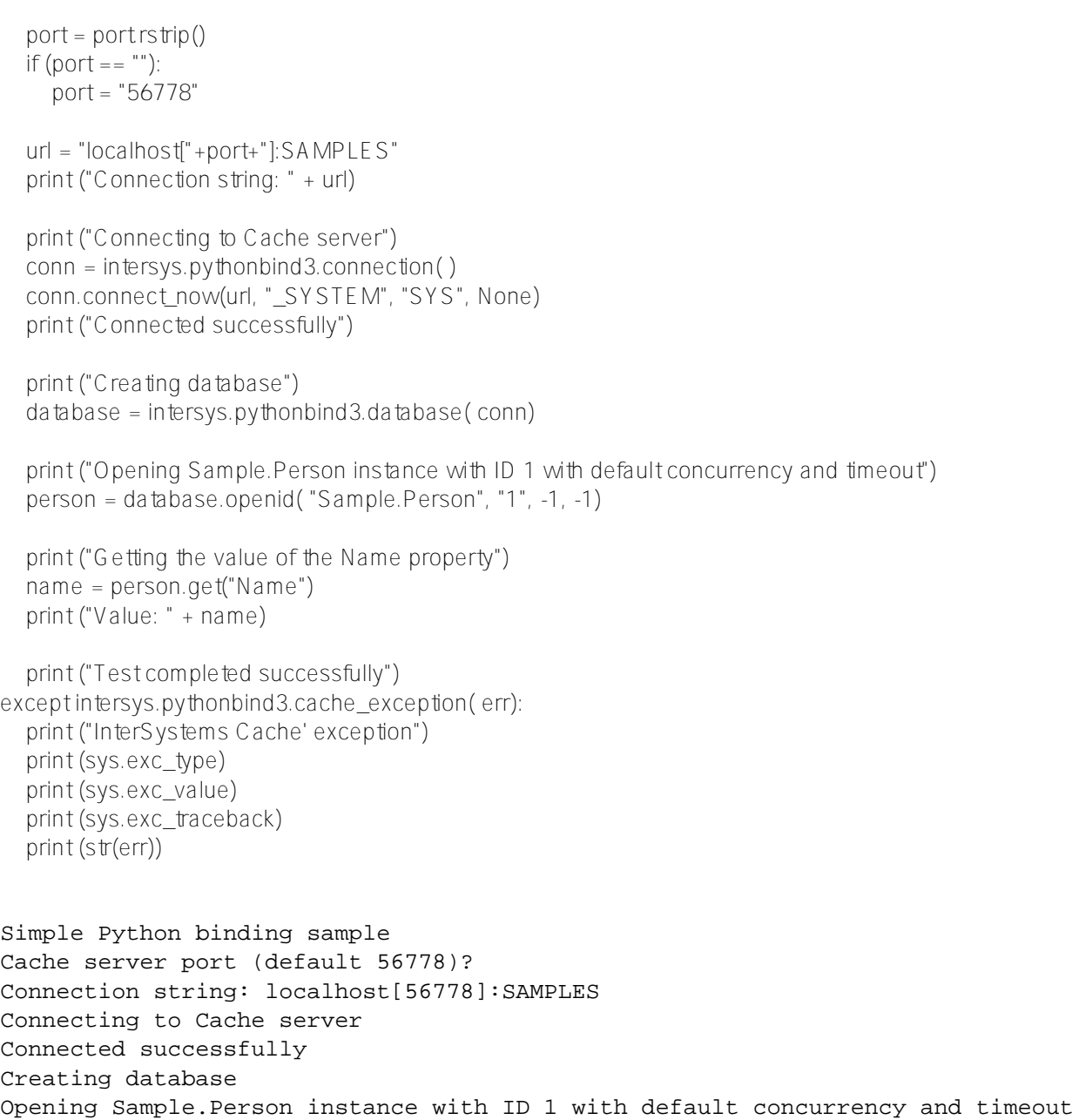

## **5.3 Explanation - MLP model topology and MNIST data set**

Getting the value of the Name property

Value: Zevon,Mary M.

Test completed successfully

MLP network's topology is straightforward, as shown below. It normally has 1x input and 1x output layer, and has a number of hidden layers.

Each layer has a number of neurons (nodes). Each neuron has an activation function. There can be fully meshed connections (called "Dense" model) between neurons on 2 different layers, as below.

Correspondingly, the Keras MLP model we are testing below will have e.g.

- an **input layer of 784 = 28 x 28 nodes** (so it represent a small image of 28x28 pixels; each will be a handwritten digit from "0" to "9" - and the **MNIST dataset contains 60,000 such images for training, and another 10,000 for testing**)
- **an output layer of 10x nodes** (each representing a classification result, between 0 and 9, of an input image )
- **2x hidden layers**, each having 512x nodes.

That's the key topology of this demo model. We will skip other details for now and go to have a run with it.

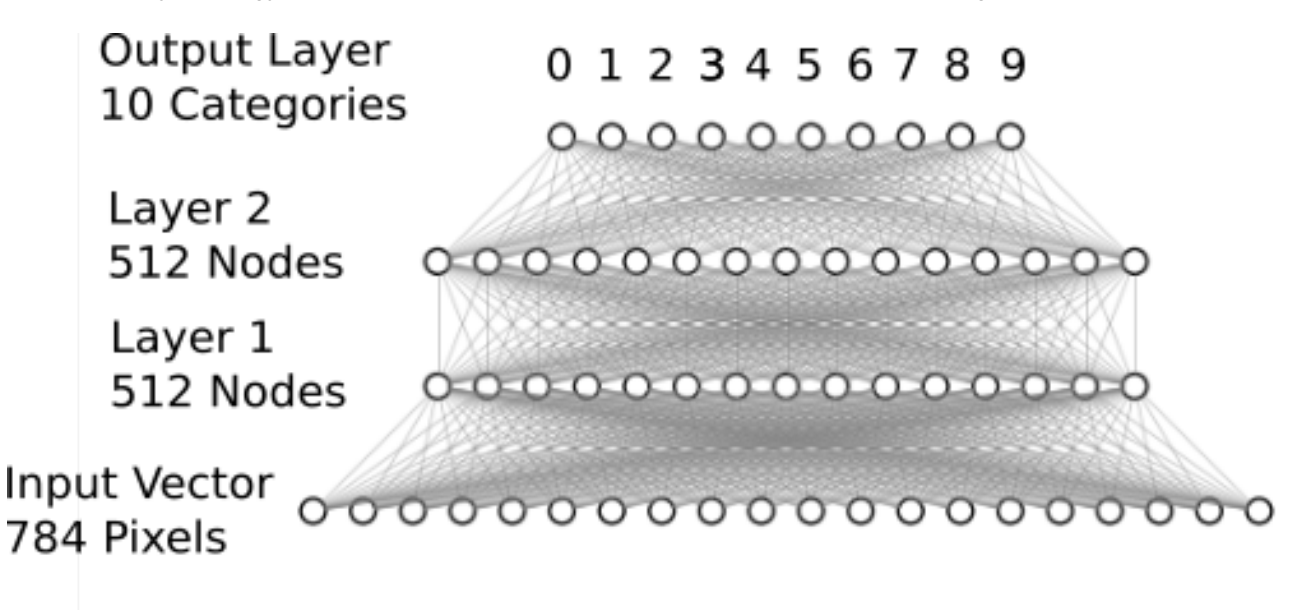

## **5.4. Load MNIST sample data from Google Public Cloud**

Now we start to create the above model from very beginning, by loading the Keras packages and MNIST data into a Jupyter Cell. Then we will click "Run" button on the menu:

### Import Keras modules **import keras from keras.datasets import mnist from keras.models import Sequential from keras.layers import Dense, Dropout from keras.optimizers import RMSprop**

### Define key training parameter **batch** size =  $128$  # weights adjusted in 128 steps **num** classes =  $10$   $# 10$  classification results on the output layer  $\frac{1}{2}$  **epochs = 20**  $\#$  run the set of samples 20 times.

###load the data from Google public cloud # load the MNIST sample image data, split between train and test sets  $(x$  train, y train),  $(x$  test  $y$  test) = mnist.load data()

*Note: if there are issues then follow the exception (more likely can't find a package etc), search Google for answers (99% chance you will get the answer), or post your question below.*

The last line of code loaded the whole date set of 60,000 and 10,000 into a Python array of 3-dimension integers.

Let's load one of the training sample into HealthShare database to have a look.

### **5.5 Load a data sample into HealthShare globals.**

In HealthShare -> SAMPLES namespace- > Sample.Person.cls, I scratch up this simplest class method:

```
ClassMethod SetTrainGlobals(d1 As %Integer = 0, d2 As %Integer = 0, value As %String = "", target As
%String = "") As %BigInt [ SqlProc ]
{
Set ^XTrainInput(d1, d2) = value
Set \gammaTrainTarget(d1) = target
return $$$OK
}
```
It will take an input training sample as a string into a global  $'X$ TrainInput, and will save the input training target into ^YTrainTarget.

Let's recompile, refresh the connection per section 5.2, then run the call from the Python's cell as below:

result1 = person.run\_obj\_method("SetTrainGlobals", [O, 2, str(x\_train[0]), str(y\_train[0])])

On HealthShare -> Samples, you will see a global called ^XTrainGlobal(0, 2) was created with a string of 2D integers.

Later we can do another simple method to read the data back into a Python variable as a sample.

### **5.6 Define the model and run the training**

Let's finish off the MLP model definition and training in Jupyter.

Basically the code below, "**reshape**" just converts each 28 x 28 sample into a line of 1x 784 values, each between 0 and 255, then it is normalised to float type between 0 and 1.0.

Code between **Model.Sequential** and **Model.Summary** is to define a MLP of 784 x 512 x 512 x 10 nodes, with a "relu" activation function.

Finally **model.fit** to train it and **model.evalute** to assess the test result.

```
x_train = x_train.reshape(60000, 784)x test = x testreshape(10000, 784)
x train = x train.astype('float32')
x test = x test astype ('float 32')
x train /= 255x test /= 255
```
print(x\_train.shape[0], 'train samples') print(x testshape[0], 'test samples')

# convert class vectors to binary class matrices  $y$  train = keras.utils.to categorical(y train, num classes) y test = keras.utils.to categorical(y test, num\_classes)

model = Sequential() model.add(Dense(512, activation='relu', input\_shape=(784,))) \_\_\_\_\_\_\_\_\_\_\_\_\_\_\_\_\_\_\_\_\_\_\_\_\_\_\_\_\_\_\_\_\_\_\_\_\_\_\_\_\_\_\_\_\_\_\_\_\_\_\_\_\_\_\_\_\_\_\_\_\_\_\_\_\_

model.add(Dropout(0.2)) model.add(Dense(512, activation='relu')) model.add(Dropout(0.2)) model.add(Dense(num\_classes, activation='softmax')) model.summary() model.compile(loss='categorical\_crossentropy', optimizer=RMSprop(), metrics=['accuracy']) history = model.fit(x\_train, y\_train, batch\_size=batch\_size, epochs=epochs, verbose=1, validation  $da = (x \text{ test}, y \text{ test})$ score = model.evaluate $(x_test, y_test, verbose=1)$ 

print('Test loss:', score[0]) print('Test accuracy:', score[1])

Using TensorFlow backend.

60000 train samples 10000 test samples

```
Layer (type) 0utput Shape Param #
=================================================================
dense_1 (Dense) (None, 512) 401920
_________________________________________________________________
dropout 1 (Dropout) (None, 512) 0
_________________________________________________________________
dense_2 (Dense) (None, 512) 262656
_________________________________________________________________
dropout 2 (Dropout) (None, 512) 0
_________________________________________________________________
dense_3 (Dense) (None, 10) 5130
=================================================================
Total params: 669,706
Trainable params: 669,706
Non-trainable params: 0
_________________________________________________________________
Train on 60000 samples, validate on 10000 samples
Epoch 1/20
60000/60000 [==============================] - 11s 178us/step - loss: 0.2476 - acc: 0
.9243 - val_loss: 0.1057 - val_acc: 0.9672
Epoch 2/20
60000/60000 [==============================] - 6s 101us/step - loss: 0.1023 - acc: 0.
9685 - val_loss: 0.0900 - val_acc: 0.9730
Epoch 3/20
60000/60000 [==============================] - 6s 101us/step - loss: 0.0751 - acc: 0.
9780 - val_loss: 0.0756 - val_acc: 0.9783
Epoch 4/20
60000/60000 [==============================] - 6s 100us/step - loss: 0.0607 - acc: 0.
9816 - val_loss: 0.0771 - val_acc: 0.9801
```
Epoch 5/20 60000/60000 [==============================] - 6s 101us/step - loss: 0.0512 - acc: 0. 9844 - val\_loss: 0.0761 - val\_acc: 0.9810 Epoch 6/20 60000/60000 [==============================] - 6s 102us/step - loss: 0.0449 - acc: 0. 9866 - val\_loss: 0.0747 - val\_acc: 0.9809 Epoch 7/20 60000/60000 [==============================] - 6s 101us/step - loss: 0.0377 - acc: 0. 9885 - val\_loss: 0.0765 - val\_acc: 0.9811 Epoch 8/20 60000/60000 [==============================] - 6s 101us/step - loss: 0.0334 - acc: 0. 9898 - val\_loss: 0.0774 - val\_acc: 0.9840 Epoch 9/20 60000/60000 [==============================] - 6s 101us/step - loss: 0.0307 - acc: 0. 9911 - val\_loss: 0.0771 - val\_acc: 0.9842 Epoch 10/20 60000/60000 [==============================] - 6s 105us/step - loss: 0.0298 - acc: 0. 9911 - val\_loss: 0.1015 - val\_acc: 0.9813 Epoch 11/20 60000/60000 [==============================] - 6s 102us/step - loss: 0.0273 - acc: 0. 9922 - val\_loss: 0.0869 - val\_acc: 0.9833 Epoch 12/20 60000/60000 [==============================] - 6s 99us/step - loss: 0.0247 - acc: 0.9 926 - val\_loss: 0.0945 - val\_acc: 0.9824 Epoch 13/20 60000/60000 [==============================] - 6s 101us/step - loss: 0.0224 - acc: 0. 9935 - val\_loss: 0.1040 - val\_acc: 0.9823 Epoch 14/20 60000/60000 [==============================] - 6s 100us/step - loss: 0.0219 - acc: 0. 9939 - val\_loss: 0.1038 - val\_acc: 0.9835 Epoch 15/20 60000/60000 [==============================] - 6s 104us/step - loss: 0.0227 - acc: 0. 9936 - val\_loss: 0.0909 - val\_acc: 0.9849 Epoch 16/20 60000/60000 [==============================] - 6s 100us/step - loss: 0.0198 - acc: 0. 9944 - val\_loss: 0.0998 - val\_acc: 0.9826 Epoch 17/20 60000/60000 [==============================] - 6s 101us/step - loss: 0.0182 - acc: 0. 9951 - val\_loss: 0.0984 - val\_acc: 0.9832 Epoch 18/20 60000/60000 [==============================] - 6s 102us/step - loss: 0.0178 - acc: 0. 9955 - val\_loss: 0.1150 - val\_acc: 0.9839 Epoch 19/20 60000/60000 [==============================] - 6s 100us/step - loss: 0.0167 - acc: 0. 9954 - val\_loss: 0.0975 - val\_acc: 0.9847 Epoch 20/20 60000/60000 [==============================] - 6s 102us/step - loss: 0.0169 - acc: 0. 9956 - val\_loss: 0.1132 - val\_acc: 0.9832 10000/10000 [==============================] - 1s 71us/step Test loss: 0.11318948425535869 Test accuracy: 0.9832

That's all - now it's "trained". Only a few line of codes, this Keras deep learning MLP runs fairly efficiently on our "tensorflow-gpu" environment. It validates all of our kit installation so far.

# **6 Test the model with a sample**

Let's test the trained model with a specified sample below.

We will randomly select a specific sample out of the 10,000 x\_test set, and save it into another HealthShare global, then read it back out of the global into a Python array as a demo sample. We will test the trained model with it.

Then we will rotate this input sample 90, 180 and 270 degrees, and re-test our model , to see whether we would confuse it .

### **6.1 Save a sample into HealthShare - Demo**

Let's randomly pick a sample, say the 12th out of the 10,000 test samples, and save it into a HS global:

Add a new class method in HealthShare -> SAMPLE -> Sample.Person class:

```
ClassMethod SetT 2Globals(d1 As %Integer = 0, d2 As %Integer = 0, d3 As %Integer = 0, value As
%String = "", target As %String = "") As %BigInt [ SqlProc ]
{
     Set 'XTestInput(d1, d2, d3) = valueSet \gammaTestTarget(d1, d2) = target
      return $$$OK
}
```
Recompile Sample.Person.cls. In Jupyter Notebook, re-run Section 5.2 code to refresh the db binding; then run this line to save the sample of 28 x 28 numbers into global  $\gamma$ TestInput:

import re

 $n = 12$  # randomly choose a sample

for i in range(0,  $len(x_train[n])$ ):

r1 = person.run\_obj\_method("SetT2Globals", [1, n, i, re.sub('O\s0', ' 0 0', str(x\_test[n][i])), str(y\_test[n])])

Now we can see a sample of 2D array was saved into a HS SAMPLE global  $\gamma$ XTestInput. Each number is a pixel grey scale of 0-255. From below the HS Management Portal we can easily "tell" it's a "**9**":

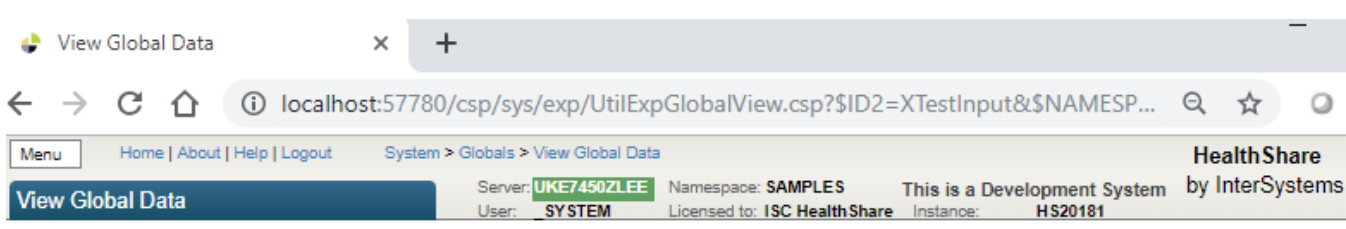

View global in namespace SAMPLES:

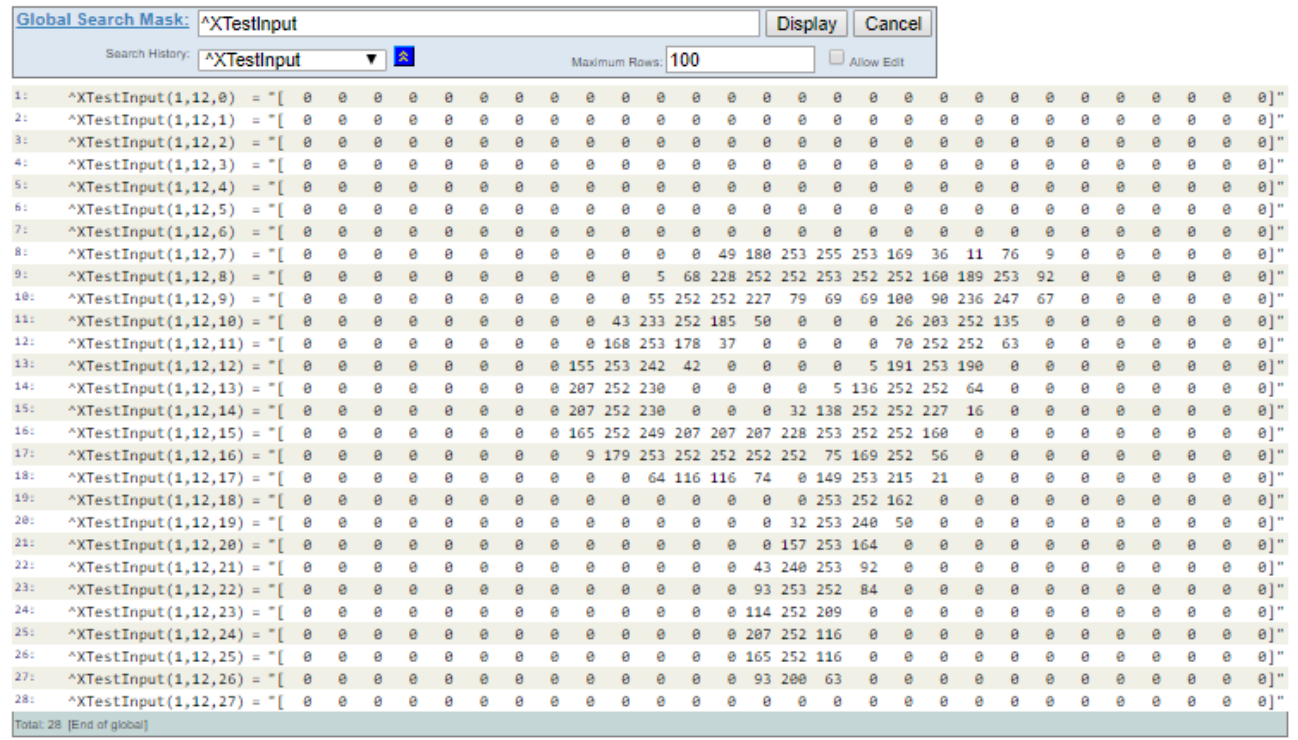

#### **6.2 Read a sample out of HealthShare global- Demo**

We can certainly read the sample out of a HS database global.

Add another class method into Sample.Person.cls, and recompile it

ClassMethod GetT2Globals(d1 As %Integer = 0, d2 As %Integer = 0, d3 As %Integer = 0) As %String [SqlProc]

```
Set value = \sqrt{X}TestInput(d1, d2, d3)
 return value
```
{

}

In Jupyter, refresh the DB binding as above, then run this Python code to read the global out of HealthShare as a string, re-format it, then convert it to a 1 x 2D number array:

```
import re, ast
sample = ""
for i in range (0, len(x_train[n])):
 sample += person.run_obj_method("GetT2Globals", [1, n, i])
#convert it to numpy ndarray
as1 = np.array(astliteral_eval(re.sub('\s+', ',', re.sub('O\]', 'O', re.sub('\[', '', re.sub('\]\[', '', sample))))))
Sample12 = as1.reshape(1, 28, 28)
print(Sample12)
```
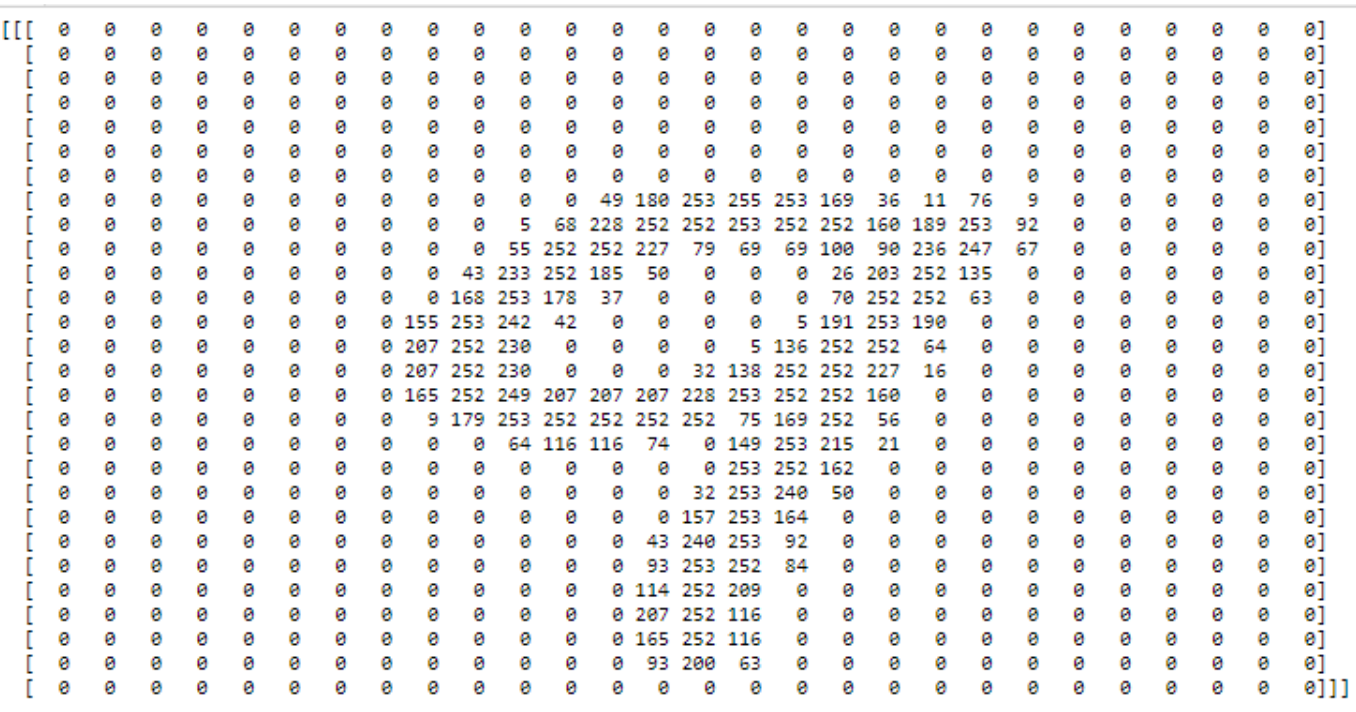

### **6.3 Test our trained model**

We can now send this array "Sample12" into the trained model on Jupyter. model.predict and/or model.predict\_classes does the job for us:

Sample12 = Sample12.reshape(1, 784)

Sample12f = Sample12.astype('float32')/255  $#$  normalise it to float between [0, 1] Result12f = model.predict(Sample12f) #test the 1x784 sample, the result is a 1d matrix print(Result12f)

Result12 = model.predict classes(Sample12f) #test the sample, the result is a clasified lable. print(Result12)

#### [[2.5672970e-27 1.1168821e-25 1.3736557e-20 6.2964843e-17 7.0107062e-09 6.2905544e-17 1.5294099e-28 7.8019199e-17 3.5748028e-16 **1.0000000e+00**]] [**9**]

The result indicated that the neuron #9 on the output layer has the maximum value of "1.0", so the classification result is "9". It's a correct result.

We can certainly send any man-made sample(s) of 28 x 28 integers into the model to have a try.

#### **6.4 Rotate our sample to re-test our model?**

How about this - could we rotate this sample 90 degree anticlockwise to have another try?

Sample12 = Sample12.reshape(28, 28) #reshape to 2D array values Sample1290 = np.rot90(Sample12) #rotate in 90 degree print(Sample1290)

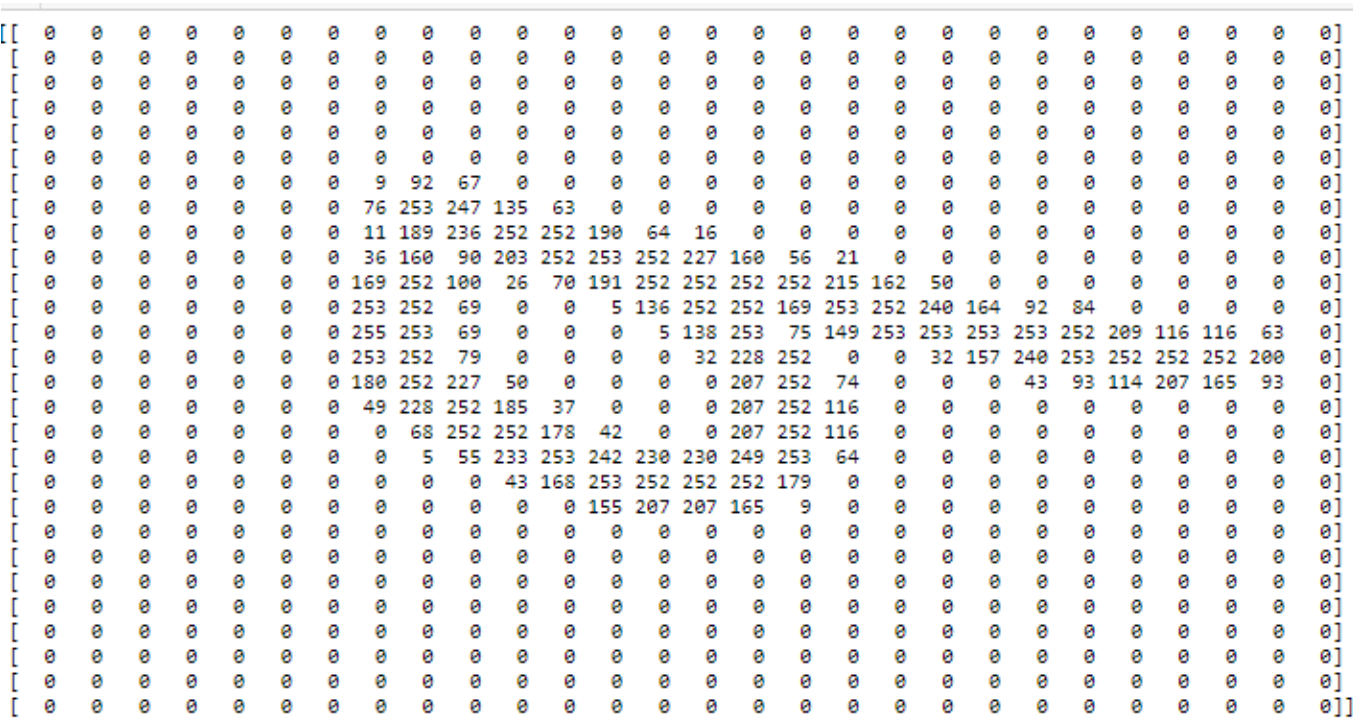

Then we re-test our model:

Sample12901 = Sample1290.reshape(1, 784) Sample1290f = Sample12901.astype('float32')/255 Result1290f = model.predict(Sample1290f) print(Result1290f)

Result1290 = model.predict\_classes(Sample1290f) print(Result1290)

 $[12.9022769e-$ 05 1.2192334e-20 1.7143857 e-07 3.0004558e-11 2.4583075e-11 **6.2443775e-01** 2.5749558e-05 3.7550735e-01 2.0722151e-08 5.5368415e-10]] **[5]**

Ok, **now our model believes it's a "5"** - neuron #5 was triggered with the maximum output value. It's slightly confused! (Can be pardoned since it does look like a 5 in its up-right part).

Let's turn our sample again to 180 degree - what would our model think?

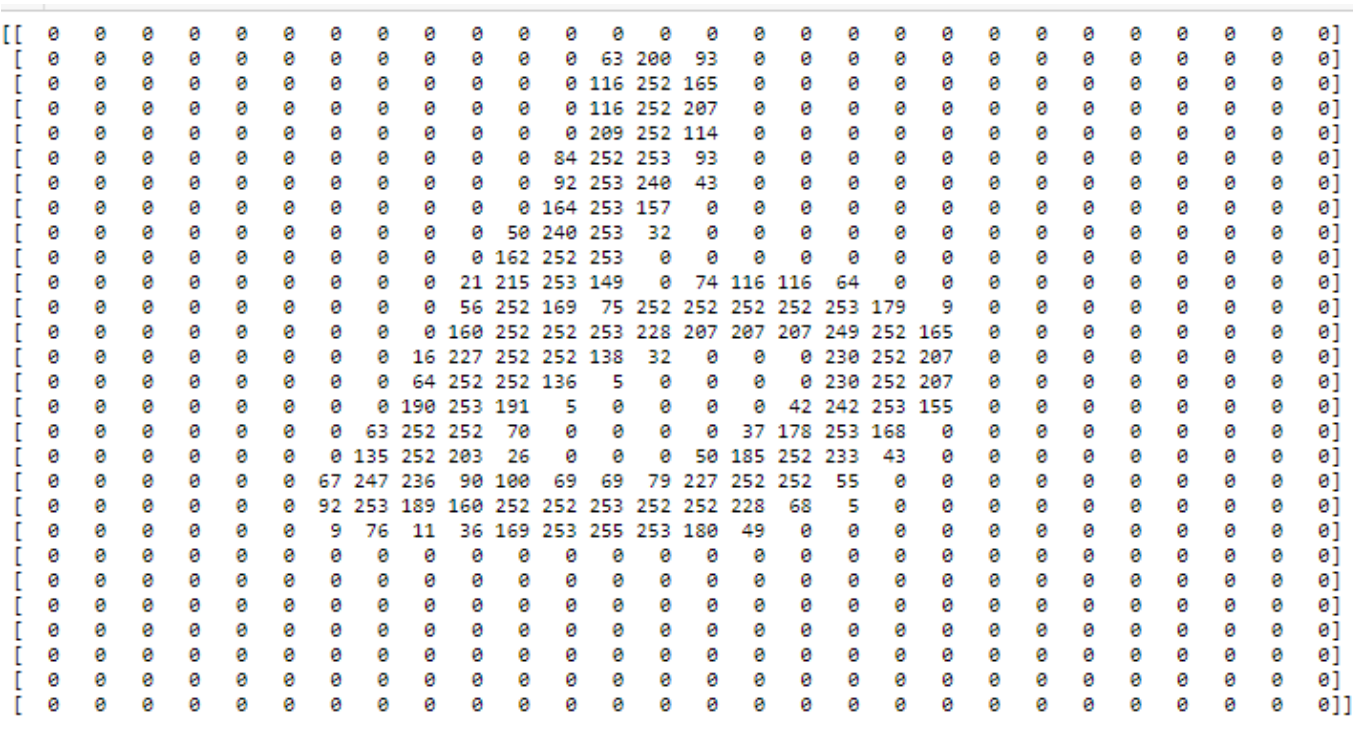

#### [[3.3131425e-11 3.0135434e-27 8.7524540e-23 7.1371946e-24 2.4029167e-13 4.2327470e-09 **1.0000000e+00** 1.7086377e-18 1.3129146e-18 2.8595145e-22]] [**6**]

No mistake, of course it's identified to a "6"! We human will tell it as a "6" instead of "9".

Let's turn it the last time to 270 degrees:

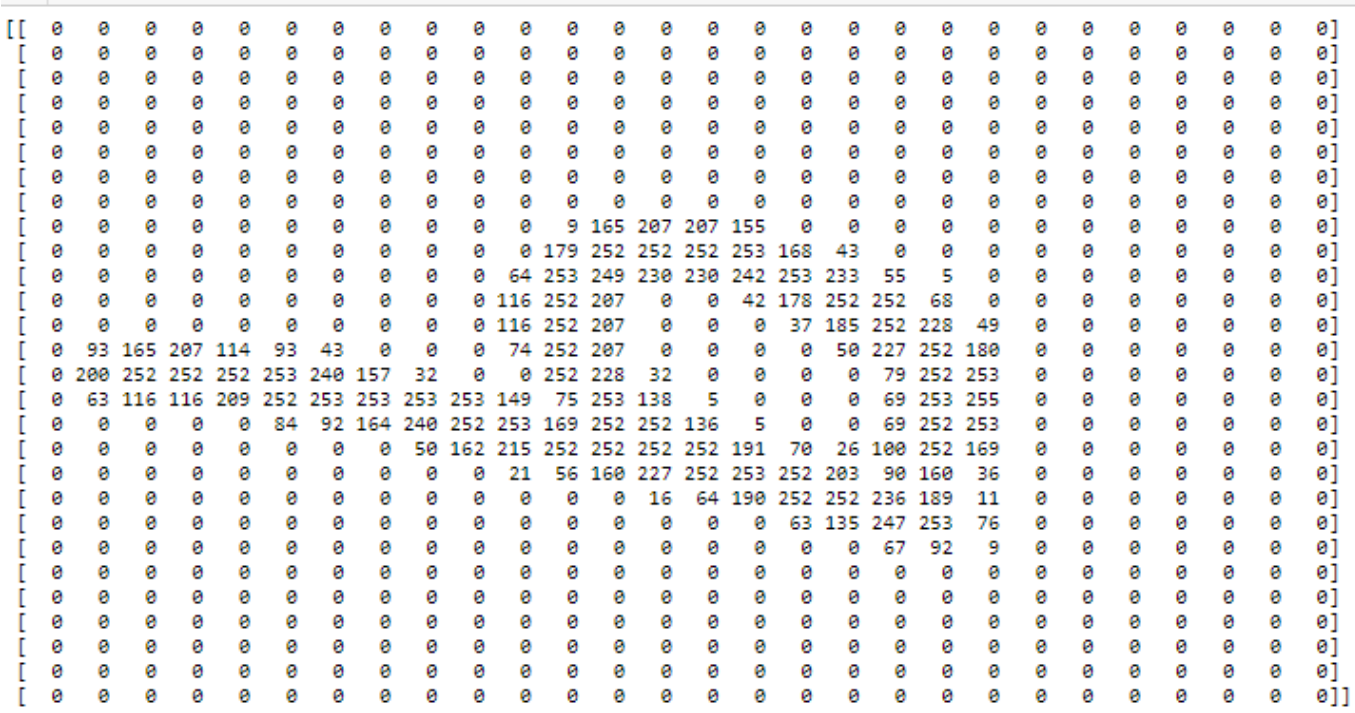

Apparently, it's confused again - it is recognised to be a "**4**"

```
[[1.6130849e-06 3.0311636e-
14 2.1490927e-03 2.7108688e-03 9.9499077e-01
  1.4130991e-04 6.2298268e-06 8.6649310e-09 2.9320630e-12 1.5710594e-07]]
[4]
```
### **6.5 Compared with public cloud tools?**

I exported the above array via a line of Python code into a PNG, then rotate it, flip it, and put them together on an image. It would look like this:

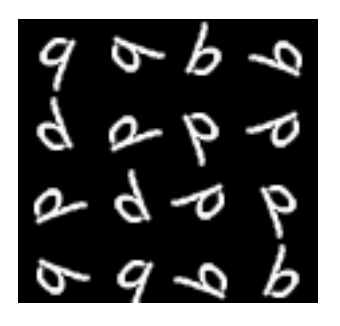

Now I upload it separately into "Google Vision API", "Amazon Rekognition", and "Microsoft Computer Vision API", what would be the results?

Well, it seems that AWS has the slightly best score of 95% on "number" in this case (this is certainly not meant to be a representative result).

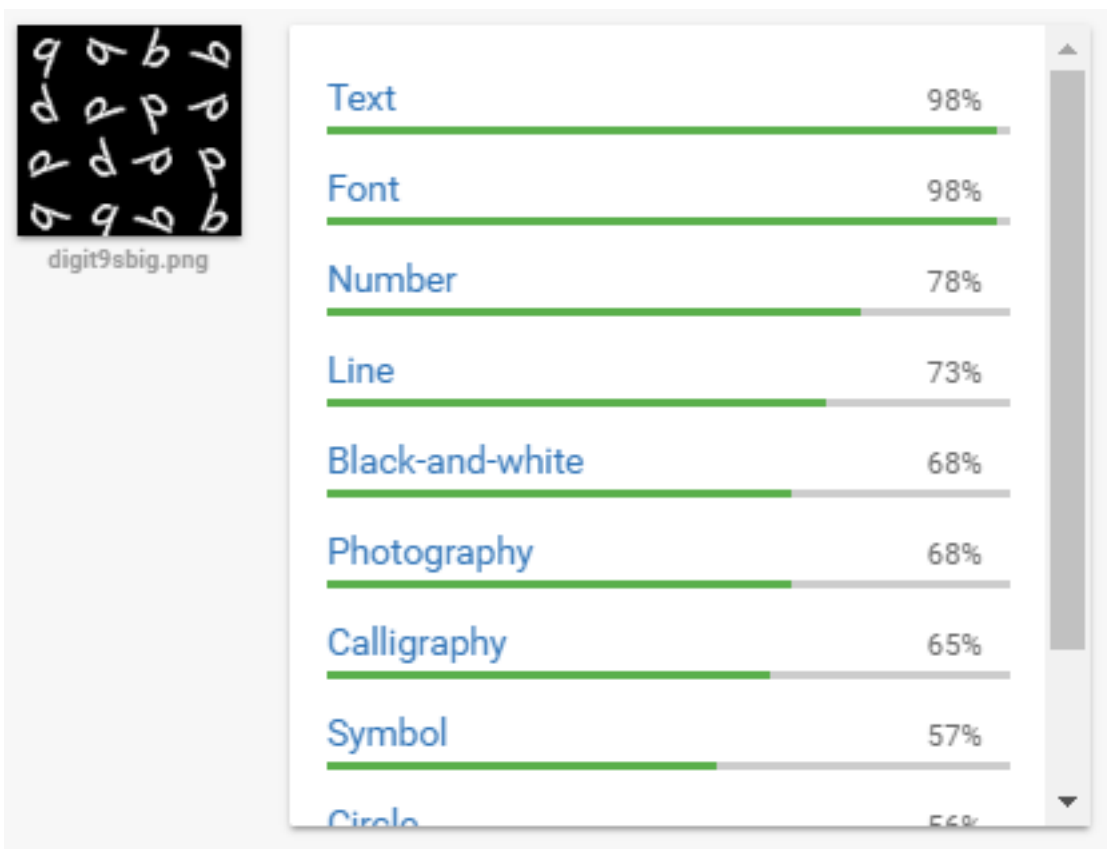

#### **1. Google Vision API results:**

### **2. AWS Rekognition Results**

# **Object and scene detection**

Rekognition automatically labels objects, concepts and scenes in your images, and provides a confidence score.

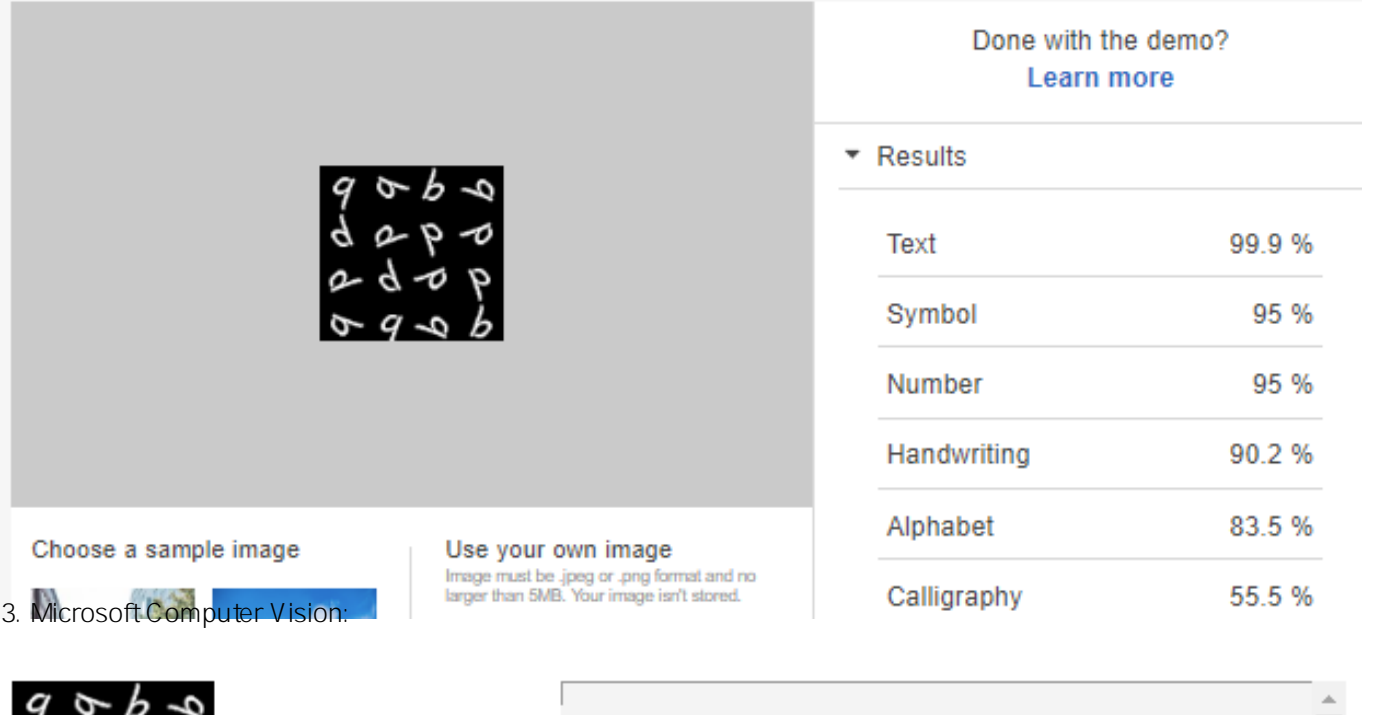

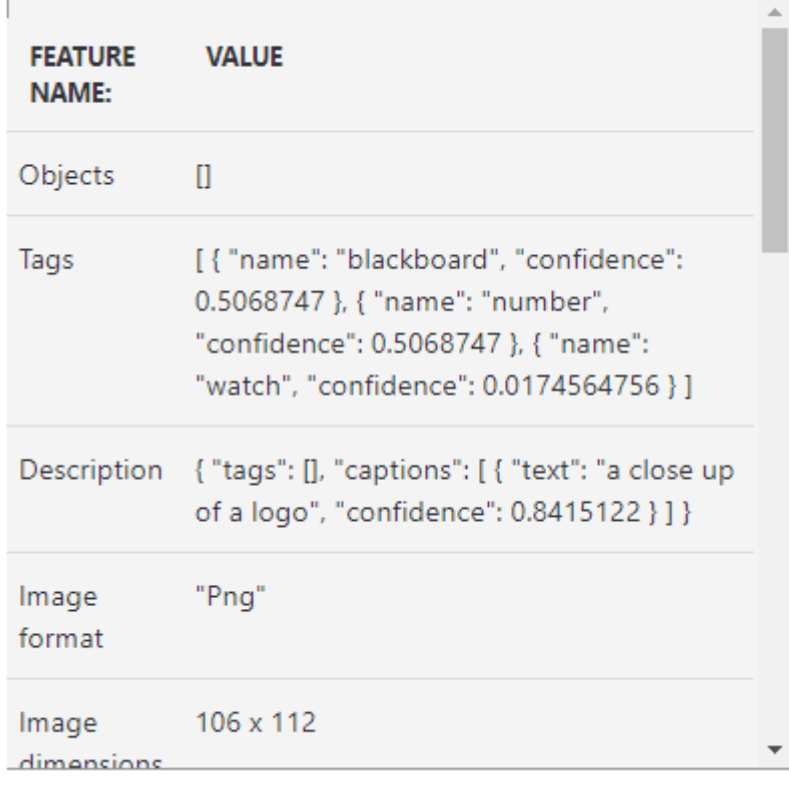

#### **7. What's next**

Next, we will follow up on a few other quick points such as

- How MLP works in a nutshell?
- Limits and possible use cases?
- A quick walkthrough on most common ML/DL/ANN models that can be running on the current stacks.
- Acknowledgements

#### [#AI](https://community.intersystems.com/tags/ai) [#Beginner](https://community.intersystems.com/tags/beginner) [#Machine Learning](https://community.intersystems.com/tags/machine-learning) [#Python](https://community.intersystems.com/tags/python) [#HealthShare](https://community.intersystems.com/tags/healthshare)

Source URL: https://community.intersystems.com/post/run-deep-learning-demo-python3-binding-healthshare-partii